## 知 V7路由器如何将VPN内部路由与PUBLIC公网实例内路由互引并发布典型配 置案例

[静态路由](https://zhiliao.h3c.com/questions/catesDis/44) [BGP](https://zhiliao.h3c.com/questions/catesDis/47) **[孟普](https://zhiliao.h3c.com/User/other/1758)** 2019-09-18 发表

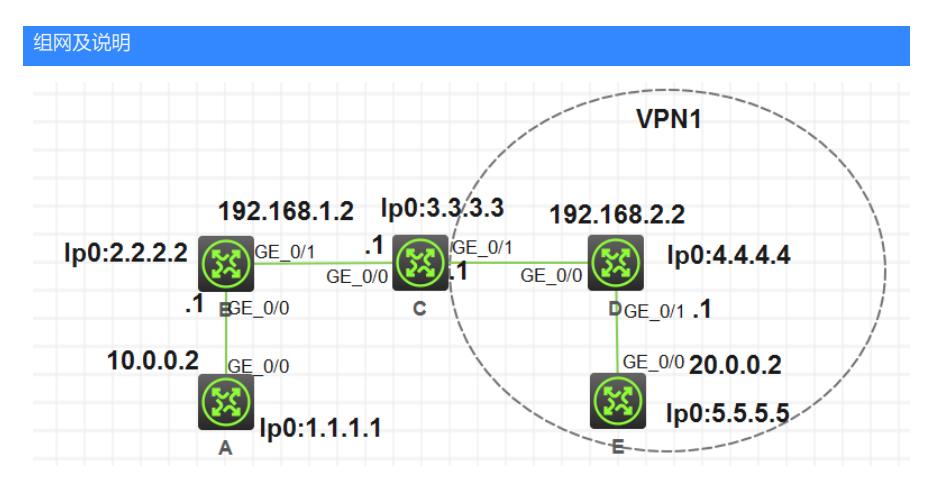

路由器A、B、C跑OSPF 1, C的G0/1口划入vpn实例1, 与D、E跑OSPF 5, 因为前期要求VPN里网络 与外围不互通,所以划了VPN实例做隔离,但是后期VPN里面有部分用户希望与外围互通。

配置步骤 1.原始隔离配置: 路由A配置: ospf 1 area 0.0.0.0 network 0.0.0.0 255.255.255.255 # interface LoopBack0 ip address 1.1.1.1 255.255.255.255 # interface GigabitEthernet0/0 port link-mode route combo enable copper ip address 10.0.0.2 255.255.255.0 路由B配置: ospf 1 area 0.0.0.0 network 0.0.0.0 255.255.255.255 # interface LoopBack0 ip address 2.2.2.2 255.255.255.255 # interface GigabitEthernet0/0 port link-mode route combo enable copper ip address 10.0.0.1 255.255.255.0 # 路由器C配置: ip vpn-instance 1 # ospf 1 import-route static area 0.0.0.0 network 3.3.3.3 0.0.0.0 network 192.168.1.0 0.0.0.255 # ospf 5 vpn-instance 1 area 0.0.0.0 network 192.168.2.0 0.0.0.255

interface LoopBack0 ip address 3.3.3.3 255.255.255.255 # interface GigabitEthernet0/0 port link-mode route combo enable copper ip address 192.168.1.1 255.255.255.0 # interface GigabitEthernet0/1 port link-mode route combo enable copper ip binding vpn-instance 1 ip address 192.168.2.1 255.255.255.0 # 路由器D配置: ospf 5 area 0.0.0.0 network 0.0.0.0 255.255.255.255 # interface LoopBack0 ip address 4.4.4.4 255.255.255.255 # interface GigabitEthernet0/0 port link-mode route combo enable copper ip address 192.168.2.2 255.255.255.0 # interface GigabitEthernet0/1 port link-mode route combo enable copper ip address 20.0.0.1 255.255.255.0 # 路由器E配置: # ospf 5 area 0.0.0.0 network 0.0.0.0 255.255.255.255 # interface LoopBack0 ip address 5.5.5.5 255.255.255.255 # interface GigabitEthernet0/0 port link-mode route combo enable copper ip address 20.0.0.2 255.255.255.0 # 2.默认情况下公网或其他VPN实例的路由信息不能引入到指定的VPN实例中,但是可以通过命令 routereplicate将公网或其他VPN实例的路由信息引入到指定VPN实例中。 在路由器C中的VPN实例里将全局的直连路由和OSPF 1路由引入VPN实例里并发布 ip vpn-instance 1 # address-family ipv4 route-replicate from public protocol direct advertise route-replicate from public protocol ospf 1 advertise # 3.VPN视图下可以通过命令 route-replicate将公网或其他VPN实例的路由信息引入到指定VPN实例中, 但是PUBLIC公网实例里不能用该命令引入VPN实例里的路由,那如何将VPN里面的路由发布出去呢? 4.OSPF里面有IMPORT引入路由的命令,但是查询该命令并不能加VPN实例后缀,所有也无法引入VP N实例里的路由。 5.通过在路由器C上面写静态的从PUBLIC到VPN实例的路由,打通路由器C中PUBLIC到VPN实例间的 互通,然后在OSPF视图下引入静态路由,这样就可以将VPN里的路由通过OSPF发布出去 ip route-static 4.4.4.4 32 vpn-instance 1 192.168.2.2 ip route-static 5.5.5.5 32 vpn-instance 1 192.168.2.2 ip route-static 20.0.0.0 24 vpn-instance 1 192.168.2.2

```
ip route-static 192.168.2.0 24 vpn-instance 1 192.168.2.2
#
ospf 1
import-route static
area 0.0.0.0
network 3.3.3.3 0.0.0.0
network 192.168.1.0 0.0.0.255
#
6.查看外网路由器A上的路由表,发现已经通过OSPF动态学习到了VPN实例下的路由。
dis ip routing-table
```

```
Destinations : 20 Routes : 20
Destination/Mask Proto Pre Cost NextHop Interface
0.0.0.0/32 Direct 0 0 127.0.0.1 InLoop0
1.1.1.1/32 Direct 0 0 127.0.0.1 InLoop0
2.2.2.2/32 O_INTRA 10 1 10.0.0.1 GE0/0
3.3.3.3/32 O_INTRA 10 2 10.0.0.1 GE0/0
4.4.4.4/32 O_ASE2 150 1 10.0.0.1 GE0/0
5.5.5.5/32 O_ASE2 150 1 10.0.0.1 GE0/0
10.0.0.0/24 Direct 0 0 10.0.0.2 GE0/0
10.0.0.0/32 Direct 0 0 10.0.0.2 GE0/0
10.0.0.2/32 Direct 0 0 127.0.0.1 InLoop0
10.0.0.255/32 Direct 0 0 10.0.0.2 GE0/0
20.0.0.0/24 O_ASE2 150 1 10.0.0.1 GE0/0
127.0.0.0/8 Direct 0 0 127.0.0.1 InLoop0
127.0.0.0/32 Direct 0 0 127.0.0.1 InLoop0
127.0.0.1/32 Direct 0 0 127.0.0.1 InLoop0
127.255.255.255/32 Direct 0 0 127.0.0.1 InLoop0
192.168.1.0/24 O_INTRA 10 2 10.0.0.1 GE0/0
192.168.2.0/24 O_ASE2 150 1 10.0.0.1 GE0/0
224.0.0.0/4 Direct 0 0 0.0.0.0 NULL0
224.0.0.0/24 Direct 0 0 0.0.0.0 NULL0
255.255.255.255/32 Direct 0 0 127.0.0.1 InLoop0
7.在路由器A上测试到路由E上的互通情况
```

```
ping -a 1.1.1.1 5.5.5.5
```
Ping 5.5.5.5 (5.5.5.5) from 1.1.1.1: 56 data bytes, press CTRL\_C to break

56 bytes from 5.5.5.5: icmp\_seq=0 ttl=252 time=6.000 ms

56 bytes from 5.5.5.5: icmp\_seq=1 ttl=252 time=4.000 ms

56 bytes from 5.5.5.5: icmp\_seq=2 ttl=252 time=3.000 ms

56 bytes from 5.5.5.5: icmp\_seq=3 ttl=252 time=5.000 ms

56 bytes from 5.5.5.5: icmp\_seq=4 ttl=252 time=3.000 ms

--- Ping statistics for 5.5.5.5 ---

5 packet(s) transmitted, 5 packet(s) received, 0.0% packet loss

round-trip min/avg/max/std-dev = 3.000/4.200/6.000/1.166 ms

%Sep 18 16:53:53:002 2019 H3C PING/6/PING\_STATISTICS: Ping statistics for 5.5.5.5: 5 packet(s) transmitted, 5 packet(s) received, 0.0% packe

## 配置关键点

VPN视图下可以通过命令 route-replicate将公网或其他VPN实例的路由信息引入到指定VPN实例中, 但是PUBLIC公网实例里不能用该命令引入VPN实例里的路由,OSPF里面有IMPORT引入路由的命令 ,但是并不能加VPN实例后缀,可以通过写静态的从PUBLIC到VPN实例的路由,然后在OSPF视图下 引入静态路由,这样就可以将VPN里的路由通过OSPF发布出去。